# **ĐỀ CƯƠNG ÔN TẬP TIN HỌC 12 HKI BÀI 1: MỘT SỐ KHÁI NIỆM CƠ BẢN**

### **Câu 1: Em hiểu như thế nào về cụm từ "***Hệ quản trị cơ sở dữ liệu***" ?**

**A.** Hệ quản trị cơ sở dữ liệu là một loại thiết bị hỗ trợ mạng máy tính

**B.** Hệ quản trị cơ sở dữ liệu là một loại phần mềm máy tính

**C.** Hệ quản trị cơ sở dữ liệu là một loại dữ liệu được lưu trữ trên máy tính

**D.** Hệ quản trị cơ sở dữ liệu là một loại thiết bị hỗ trợ màn hình máy tính

#### **Câu 2: Cơ sở dữ liệu (CSDL) là :**

**A.** Tập hợp dữ liệu có liên quan với nhau theo một chủ đề nào đó được lưu trên máy tính điện tử để đáp ứng nhu cầu khai thác thông tin của nhiều người.

**B.** Tập hợp dữ liệu có liên quan với nhau theo một chủ đề nào đó được ghi lên giấy.

**C.** Tập hợp dữ liệu chứa đựng các kiểu dữ liệu: ký tự, số, ngày/giờ, hình ảnh...của một chủ thể nào đó.

**D.** Tập hợp dữ liệu có liên quan với nhau theo một chủ đề nào đó được lưu trên giấy để đáp ứng nhu cầu khai thác thông tin của nhiều người.

## **Câu 3: Việc xác định cấu trúc của hồ sơ được tiến hành vào thời điểm nào?**

**A.** Sau khi đã nhập các hồ sơ vào máy tính.

**B.** Trước khi thực hiện các phép tìm kiếm, tra cứu thông tin.

**C.** Trước khi nhập hồ sơ vào máy tính.

**D.** Cùng lúc với việc nhập và cập nhật hồ sơ.

#### **Câu 4: CSDL và hệ QTCSDL giống nhau ở điểm**

**A.** Đều lưu lên bộ nhớ ngoài của máy tính

**B.** Đều là phần mềm máy tính

**C.** Đều lưu lên bộ nhớ trong của máy tính

**D.** Đều là phần cứng máy tính

### Câu 5. Lân báo cáo để tao một bộ hồ sơ mới có cấu trúc và khuôn dang theo vêu cầu cu thể là **công việc của:**

**A.** Cập nhật hồ sơ

**B.** Tạo lập hồ sơ

**C.** Khai thác hồ sơ

**D.** Thống kê hồ sơ

### Câu 6. Xét công tác quản lí hồ sơ, học ba. Trong số các việc sau, việc nào thuộc nhóm thao tác **cập nhật hồ sơ?**

**A.** Xóa một hồ sơ.

**B.** Sửa tên trong hồ sơ.

**C.** Thêm hai hồ sơ.

**D.** Xóa, sửa, thêm hồ sơ.

## **Câu 7. Các công việc thường gặp khi xử lý thông tin của một tổ chức là ?**

- **A.** Tạo lập và cập nhật hồ sơ sổ sách.
- **B.** Sắp xếp, thống kê, tìm kiếm, lập báo cáo.
- **C.** Bổ sung, sửa chữa, xóa hồ sơ.
- **D.** Tạo lập hồ sơ, Cập nhật hồ sơ và Khai thác hồ sơ.

### **Câu 8. Hệ quản trị CSDL là:**

- **A.** Phần mềm dùng tạo lập CSDL
- **B.** Phần mềm để thao tác và xử lý các đối tượng trong CSDL
- **C.** Phần mềm dùng tạo lập, lưu trữ và khai thác một CSDL
- **D.** Phần mềm dùng tạo lập, lưu trữ một CSDL

### **Câu 9. Các thành phần của hệ CSDL gồm:**

- **A.** CSDL, hệ QTCSDL.
- **B.** CSDL, hệ QTCSDL, phần mềm ứng dụng.
- **C.** Con người, CSDL, phần mềm ứng dụng.
- **D.** Con người, phần mềm ứng dụng, hệ QTCSDL, CSDL.

## Câu 10. Lập báo cáo để tạo một bộ hồ sơ mới có cấu trúc và khuôn dạng theo yêu cầu cụ thể **là công việc của:**

- **A.** Cập nhật hồ sơ
- **B.** Khai thác hồ sơ
- **C.** Tạo lập hồ sơ
- **D.** Thống kê hồ sơ

## **Câu 11. Bước đầu tiên của công việc Tạo lập hồ sơ là**:

- **A.** Xác định cấu trúc hồ sơ
- **B.** Thu thập thông tin cần quản lý
- **C.** Xác định chủ thể cần quản lý
- **D.** Tạo bảng biểu gồm các cột và dòng chứa hồ sơ

## **Câu 12. Các công việc chính khi khai thác hồ sơ là:**

- **A.** Sắp xếp, tìm kiếm, thống kê, lập báo cáo
- **B.** Sắp xếp, lập báo cáo, cập nhật hồ sơ
- **C.** Cập nhật hồ sơ, sắp xếp, tìm kiếm, thống kê
- **D.** Lập báo cáo, tìm kiếm, tạo hồ sơ.

Câu 13. Một học sinh ở lớp 12B được chuyển sang lớp 12D sau khi khai giảng một tháng. Nhưng sang HK2, xét nguyện vọng cá nhân, nhà trường lại chuyển học sinh đó trở lại lớp 12B để có điều kiện giúp đỡ một học sinh khác. Tệp hồ sơ học bạ của lớp 12B được cập nhật bao nhiều **lần?**

- **A.** Không cập nhật lần nào.
- **B.** Phải cập nhật một lần.
- **C.** Phải cập nhật hai lần.
- **D.** Phải cập nhật 4 lần.

## Câu 14. Sau khi thực hiện tìm kiếm thông tin trong một tệp hồ sơ học sinh, khẳng định này sau **đây là** *đúng* **?**

- **A.** Trình tự các hồ sơ trong tệp không thay đổi.
- **B.** Tệp hồ sơ có thể xuất hiện những hồ sơ mới.
- **C.** Trình tự các hồ sơ trong tệp không thay đổi, nhưng những thông tin tìm thấy đã được lấy ra nên không còn trong những hồ sơ tương ứng.
- **D.** Những hồ sơ tìm được sẽ không còn trên tệp vì người ta đã lấy thông tin ra.

## **Câu 15. CSDL và hệ QTCSDL giống nhau ở điểm**

- **A.** Đều lưu lên bộ nhớ ngoài của máy tính
- **B.** Đều là phần mềm máy tính
- **C.** Đều lưu lên bộ nhớ trong của máy tính
- **D.** Đều là phần cứng máy tính

## **BÀI 2: HỆ QUẢN TRỊ CƠ SỞ DỮ LIỆU**

### **Câu 1. Chức năng nào của hệ QTCSDL là quan trọng nhất?**

- A. Cung cấp môi trường cập nhật và khai thác CSDL.
- **B.** Cung cấp công cụ kiểm soát, điều kiểm truy cập.
- **C.** Cung cấp ngôn ngữ thao tác dữ liệu.
- **D.** Cung cấp môi trường tạo lập CSDL

## Câu 2. Chức năng cung cấp môi trường cập nhật và khai thác dữ liệu của hệ quản trị cơ sở **dữ liệu nhằm thực hiện việc:**

- **A.** Phát hiện và ngăn chặn truy cập trái phép
- **B.** Mô tả dữ liệu
- **C.** Duy trì tính nhất quán của dữ liệu
- **D.** Nhập, sửa, xóa dữ liệu.

### Câu 3. Nhóm người nào là tâp thể đông đảo nhất những người có quan hệ với CSDL và được **chia thành nhiều nhóm?**

- **A.** Người dùng
- **B.** Người giám sát.
- **C.** Người quản trị CSDL.
- **D.** Người lập trình ứng dụng.

## **Câu 4. Ngôn ngữ định nghĩa dữ liệu bao gồm các lệnh cho phép:**

- **A.** Mô tả các đối tượng được lưu trữ trong CSDL.
- **B.** Đảm bảo tính độc lập dữ liệu.
- **C.** Khai báo kiểu, cấu trúc, các ràng buộc trên dữ liệu của CSDL.
- **D.** Khai báo kiểu dữ liệu của CSDL.

## Câu 5. Người nào có vai trò quan trong trong vấn đề phân quyền han truy câp sử dung CSDL **trên mạng máy tính?**

**A.** Người dùng cuối.

- **B.** Người lập trình.
- **C.** Người quản trị CSDL.

**D.** Người bảo hành các thiết bị phần cứng của máy tính.

## Câu 6. Trong vai trò của con người khi làm việc với các hệ cơ sở dữ liệu, người thiết kế và **cấp phát quyền truy cập cơ sở dữ liệu, là người ?**

- **A.** Người lập trình ứng dụng
- **B.** Người sử dụng (khách hàng)
- **C.** Người quản trị cơ sở dữ liệu
- **D.** Người bảo hành các thiết bị phần cứng của máy tính

## Câu 7. Người nào đã tạo ra các phần mềm ứng dụng đáp ứng nhu cầu khai thác thông tin từ **CSDL?**

**A.** Người lập trình ứng dụng.

**B.** Người dùng cuối.

**C.** Người quản trị hệ thống.

**D.** Cả ba người trên.

# **Câu 8. Nhóm người có nhiệm vụ phân quyền truy cập, đảm bảo an ninh cho hệ CSDL là:**

**A.** Người dùng.

**B.** Người quản trị CSDL.

**C.** Người bảo vệ.

**D.**Người lập trình ứng dụng.

# **Câu 9. Ngôn ngữ điều khiển dữ liệu bao gồm các lệnh cho phép:**

- **A.** Mô tả các đối tượng được lưu trữ trong CSDL
- **B.** Đảm bảo tính độc lập dữ liệu
- **C.** Phát hiện và ngăn chặn sự truy cập không được phép
- **D.** Phục hồi dữ liệu từ các lỗi hệ thống

# **Câu 10. Các bước xây dựng CSDL theo thứ tự gồm:**

**A.** Thiết kế - Xây dựng - Kiểm tra

**B.** Phân tích - Thiết kế - Lưu trữ

- **C.** Khảo sát Thiết kế Kiểm thử
- **D.** Thiết kế Kiểm thử Lưu trữ

**Câu 11.** Trong một công ty có hệ thống mạng nội bộ để sử dụng chung CSDL, nếu em được giao quyền tổ chức nhân sự, em có quyết định phân công một nhân viên đảm trách cả 3 vai trò : là người QTCSDL, vùa là người lập trình ứng dụng, vừa là người dùng không?

**A.** Không được.

**B.** Không thể.

**C.** Được.

**D.** Không nên

# **BÀI 3: GIỚI THIỆU MICROSOFT ACCESS**

**Câu 1.** Trong Access, đối tượng cơ sở chứa thông tin về một chủ thể xác định là

**A.** Table.

**B.** Form.

**C.** Report.

**D.** Query

**Câu 2.** Phần mở rộng của tên tệp tin trong Access là:

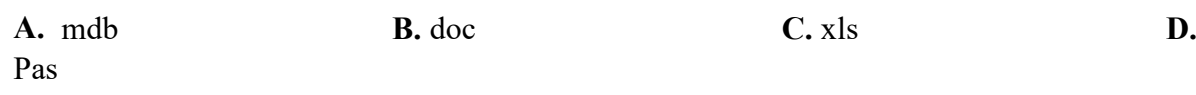

### **Câu 3. Các đối tượng chính của Access là:**

**A.** Table, Form, Field, Query

**B.** Query, Table, Wizard, Form

**C.** Field, Record, Table, Query

**D.** Table, Query, Form, Report

## **Câu 4. Đối tượng Table trong Access có chức năng:**

- A. Sắp xếp, tìm kiếm và kế t xuất dữ liệu xác định từ một hoặc nhiều bảng
- B. Tạo giao diện thuận tiện cho việc nhập và hiện thi thông tin
- C. Lưu trữ dữ liệu của CSDL
- D. Được thiết kế để định dạng, tính toán, tổng hợp các dữ liệu được chon và in ra

### **Câu 5. Đối tượng Query trong Access có chức năng:**

- A. Sắp xếp, tìm kiếm và kế t xuất dữ liệu xác định từ một hoặc nhiều bảng
- B. Tạo giao diện thuận tiện cho việc nhập và hiện thi thông tin
- C. Lưu trữ dữ liệu của CSDL
- D. Được thiết kế để định dạng, tính toán, tổng hợp các dữ liệu được chọn và in ra

#### **Câu 6. Đối tượng Form trong Access có chức năng:**

- A. Sắp xếp, tìm kiếm và kế t xuất dữ liệu xác định từ một hoặc nhiều bảng
- B. Tạo giao diện thuận tiện cho việc nhập và hiển thị thông tin
- C. Lưu trữ dữ liệu của CSDL
- D. Tính toán, tổng hợp các dữ liệu được chọn và in ra

## **Câu 7. Đối tượng Report trong Access có chức năng:**

- A. Sắp xếp, tìm kiếm và kết xuất dữ liệu xác định từ một hoặc nhiều bảng
- B. Tạo giao diện thuận tiện cho việc nhập và hiện thi thông tin
- C. Lưu trữ dữ liệu của CSDL
- D. Được thiết kế để định dạng, tính toán, tổng hợp các dữ liệu được chọn và in ra

#### Câu 8. Trong Access, để thiết kế để định dạng, tính toán, tổng hợp các dữ liệu được chọn & **in ra ta sử dụng loại đối tượng:**

**A.** Báo cáo

- **B.** Bảng
- **C.** Mẫu hỏi
- **D.** Biểu mẫu

#### **Câu 9. Trong Access, đối tượng lưu dữ liệu là:**

- **A.** Report.
- **B.** Form.
- **C.** Table.

# **BÀI 4: CẤU TRÚC BẢNG**

#### **Câu 1. Trong Access, mỗi cột của một bảng được gọi là:**

- **A.** Tiêu đề bảng
- **B.** Trường
- **C.** Thuộc tính
- **D.** Bản ghi

#### **Câu 2. Trong Access, cụm từ Data Type có ý nghĩa gì?**

- **A.** Kiểu dữ liệu
- **B.** Thuộc tính Trường
- **C.** Độ rộng của trường
- **D.** Thuộc tính của bản ghi

#### **Câu 3.** T**rong Access, muốn tạo cấu trúc bảng theo cách tự thiết kế, ta chọn**

- **A** . Create table in Design view
- **B.** Create table with Design view
- **C.** Create table for Design view
- **D.** Create table by Design view

#### **Câu 4: Trong Access muốn tạo biểu mẫu theo cách dùng thuật sĩ ta chọn.**

- **A.** Create form by using wizard
- **B.** Create form in using wizard
- **C.** Create form with using wizard
- **D.** Create form for using wizard

#### Câu 5. Khi làm việc với cấu trúc bảng, để xác định tên trường, ta gõ tên trường tại cột:

- **A.** File Name
- **B.** Name
- **C.** Name Field
- **D.** Field Name

#### **Câu 6. Chọn kiểu dữ liệu nào cho trường điểm Toán, Lý....**

- **A.** Number
- **B.** Currency
- **C.** Yes/No
- **D.** AutoNumber

#### **Câu 7. Giả sử, trường Email có giá trị là : 1234@yahoo.com Hãy cho biết trường Email có kiểu dữ liệu gì ?**

- **A.** Text
- **B.** Number
- **C.** AutoNumber
- **D.** Currency

**Câu 8. Trong Access, dữ liệu kiểu ngày tháng được khai báo bằng tên nào?**

- **A.** Day/Type
	- **B.** Date/Type
	- **C.** Day/Time
	- **D.** Date/Time

**Câu 9. Để chỉ định khóa chính cho một bảng, sau khi chọn trường, ta thực hiện:**

A. Chon Table - Primary key:

- **B.** Chon Edit Primary key;
- **C.** Chon View Primary key;
- **D.** Chon Tools Primary key;

### **Câu 10. Trong Access, khi nhập dữ liệu cho bảng, giá trị của field GIOI\_TINH là True. Khi đó field GIOI\_TINH được xác định kiểu dữ liệu gì ?**

- **A.** Date/Time
- **B.** Yes/No
- **C.** True/False
- **D.** Boolean

## **Câu 11. Khi làm việc với Access xong, muốn thoát khỏi Access, ta thực hiện :**

- A. File  $\rightarrow$  Exit
- **B.** Tools  $\rightarrow$  Exit
- $C.$  View  $\rightarrow$  Exit
- **D.** Windows  $\rightarrow$  Exit

## **Câu 12. Khi tạo cấu trúc bảng, ta mô tả nội dung trường trong cột:**

- **A.** Field Name
- **B.** Data Type
- **C.** Description.
- **D.** Field Properties

### **Câu 13. Trong bảng HOC\_SINH có trường Van lưu trữ điểm trung bình môn Văn của học sinh, ta chọn kiểu dữ liệu Number và tính chất Field Size là:**

- **A.** Byte
- **B.** Integer
- **C.** Long Integer
- **D.** Decimal

## **Câu14. Mỗi cột trong bảng được gọi là gì?**

- **A.** Record (Bản ghi)
- **B.** Table (Bảng)
- **C.** Data Type (Kiểu dữ liệu)
- **D.** Field (Trường)

## **Câu 15. Mỗi hàng trong bảng được gọi là gì?**

- **A.** Record (Bản ghi)
- **B.** Bảng (table)
- **C.** Data Type (Kiểu dữ liệu)
- **D.** Field (Trường)

### **BÀI 5: CÁC THAO TÁC CƠ BẢN TRÊN BẢNG**

#### **Câu 1. Để xóa một bản ghi ta thực hiện thao tác nào sau đây ?**

- **A.** Chọn Insert  $\rightarrow$  Delete Record rồi chọn Yes
- **B.** Nháy  $\mathbb{R}$  trên thanh công cụ rồi chon Yes
- **C.** Nháy **trên** thanh công cụ rồi chọn Yes
- **D.** Nháy nút  $\overrightarrow{X}$  trên thanh công cu rồi chon Yes

#### Câu 2. Trong khi nhập dữ liệu cho bảng, muốn xóa một bản ghi đã được chọn, ta bấm phím:

- **A.** Space
- **B.** Enter
- **C.** Tab
- **D.** Delete

#### **Câu 3. Trong Access, muốn nhập dữ liệu vào cho một bảng, ta thực hiện :**

- **A.** Nháy trái chuột lên tên bảng cần nhập
- **B.** Nháy đúp trái chuốt lên tên bảng cần nhập
- **C.** Nháy đúp phải chuột lên tên bảng cần nhập
- **D.** Nháy phải chuột lên tên bảng cần nhập

#### **Câu 4. Khi làm việc với đối tượng bảng, muốn nhập dữ liệu cho bảng, ta chọn nút lệnh:**

- **A.** New
- **B.** Design
- **C.** Open
- **D.** Details

### **Câu 5. Trong Access,bảng đang ở chế độ trang dữ liệu, để chèn thêm một bản ghi, ta thực hiện lệnh nào sau đây:**

- **A.** Edit  $\rightarrow$  New Record
- $C$ . Insert  $\rightarrow$  Record
- **B.** View  $\rightarrow$  New
- **D.** Insert  $\rightarrow$  New Record

#### **Câu 6. Trong khi nhập dữ liệu cho bảng, muốn chèn thêm một bản ghi mới, ta thực hiện:**

**Insert ...........**

- **A.** Record
- **B.** New Rows
- **C.** Rows

### **Câu 7: Trong Access, muốn sắp xếp các bản ghi theo thứ tự, ta thực hiện: ........... Sort**

**A.** Tools **B.** Insert **C.** Record **D.** File

### **Câu 8. Trong Access, từ Descending có ý nghĩa gì ?**

**A.** Sắp xếp dữ liệu theo chiều giảm dần

**B.** Sắp xếp dữ liệu theo chiều tăng dần

**C.** Sắp xếp dữ liệu theo thứ tự số chẳn rồi đến số lẻ

**D**. Sắp xếp dữ liệu theo thứ tự số lẻ rồi đến số chẳn

### **Câu 9. Trong Access để lọc dữ liệu theo ô dữ liệu đang chọn ta thực hiện**

A. Chon ô dữ liệu/ Record/ Filter/ Filter by Selection

**B.** Chọn ô dữ liệu/Record/Filter/Filter by Form

**C.** Chọn ô dữ liệu/Record/Sort/Sort ascending

**D.** Chọn ô dữ liệu/ Record /Sort/Sort descending

## **Câu 10. Trong chế độ biểu mẫu, nút lệnh dùng để?**

A. Thêm bản ghi mới

B. Đến bản ghi trước

C. Đến bản ghi sau

D. Xóa bản ghi

## **Câu 11. Trong chế độ biểu mẫu, nút lệnh dùng để?**

A. Xóa bản ghi

B. Đến bản ghi trước

C. Thêm bản ghi mới

D. Đến bản ghi sau

#### **Câu 12. Trong Access có CSDL bài toán quản lí học sinh. Muốn hiển thị các học sinh có tên là "An" và điểm Toán: >8 thì ta chọn phương pháp nào?**

**A.** Lọc theo ô dữ liệu

**B.** Lọc theo mẫu

**C.** Tìm kiếm

**D.** Sắp xếp

#### **Câu 13. Trong Access, từ Filter có ý nghĩa gì ?**

**A.** Tìm kiếm dữ liệu

**B.** Lọc dữ liệu

**C.** Sắp xếp dữ liệu

**D.** Xóa dữ liệu

## **Câu 14: Sắp xếp dữ liệu tăng dần ta nháy nút nào trong các nút sau?**

 $A.44$ 

**B.**  $C. \frac{A}{2}$ **D.**

# **BÀI 6 : BIỂU MẪU**

## **Câu 1. Để tạo biểu mẫu ta chọn đối tượng nào trên bảng chọn đối tượng?**

- A. Queries
- B. Forms
- C. Tables
- D. Reports

## **Câu 2. Trong Access, ta có thể sử dụng biểu mẫu để :**

- A. Tính toán cho các trường tính toán
- B. Sửa cấu trúc bảng
- C. Xem, nhập và sửa dữ liệu
- D. Lập báo cáo

### **Câu 3. Trong Access, muốn tạo biểu mẫu theo cách dùng thuật sĩ, ta chọn:**

- A. Create form for using Wizard
- B. Create form by using Wizard
- C. Create form with using Wizard
- D. Create form in using Wizard

## **Câu 4. Trong Access, muốn tạo biểu mẫu theo cách tự thiết kế, ta chọn:**

- A. Create form in Design View
- B. Create form by using Wizard
- C. Create form with using Wizard
- D. Create form by Design View

## **Câu 5. Các thao tác thay đổi hình thức biểu mẫu, gồm:**

- A. Thay đổi nội dung các tiêu đề
- B. Sử dụng phông chữ tiếng Việt
- C. Di chuyển các trường, thay đổi kích thước trường
- D. Cả A, B và C đều đúng

## **Câu 6. Chỉnh sửa biểu mẫu (thay đổi hình thức biểu mẫu) chỉ thực hiện được ở chế độ:**

A. Thiết kế

- B. Trang dữ liệu
- C. Biểu mẫu
- D. Thuật sĩ

## **Câu 7. Trong chế độ thiết kế của biểu mẫu, ta có thể:**

- A. Sửa đổi thiết kế cũ
- B. Thiết kế mới cho biểu mẫu , sửa đổi thiết kế cũ
- C. Thiết kế mới cho biểu mẫu, xem hay sửa đổi thiết kế cũ
- D. Thiết kế mới cho biểu mẫu, xem hay sửa đổi thiết kế cũ, xem, sửa, xóa và nhập dữ liệu

## **Câu 8: Để làm việc trong chế độ thiết kế của biểu mẫu, ta thực hiện:**

- A. Chon biểu mẫu rồi nháy nút <u>Lesign</u>
- B. Chọn biểu mẫu rồi nháy nút **La Design** hoặc nháy nút nếu đang ở chế độ biểu mẫu
- C. Chọn biểu mẫu rồi nháy nút **Lauts và nháy nút lauts nếu đang ở chế độ thiết kế**
- D. Chọn biểu mẫu rồi nháy nút **Trị Open** hoặc nháy nút nếu đang ở chế đô thiết kế

# **Câu 9: Để làm việc trong chế độ biểu mẫu, ta không thực hiện thao tác nào sau đây?**

A. Nháy đúp chuột lên tên biểu mẫu

- B. Chọn biểu mẫu rồi nháy nút **Th** Open
- C. Nháy nút  $\Box$ , nếu đang ở chế đô thiết kế
- D. Nháy nút nghệt , nếu đang ở chế độ thiết kế

# **BÀI 7 : LIÊN KẾT GIỮA CÁC BẢNG**

## **Câu 1. Liên kết giữa các bảng cho phép:**

- A. Tránh được dư thừa dữ liệu
- B. Có thể có được thông tin tổng hợp từ nhiều bảng
- C. Nhất quán dữ liệu
- D. Cả A, B, C đều đúng

## **Câu 2. Để tạo liên kết giữa các bảng, ta chọn:**

- A. Tool/ Relationships hoặc nháy nút
- B. Tool/ Relationships
- C. Edit/ Insert/ Relationships
- D. Tất cả đều đúng

# **Câu 3. Khi muốn thiết lập liên kết giữa hai bảng thì mỗi bảng phải có:**

- A. Khóa chính giống nhau
- B. Số trường bằng nhau
- C. Số bản ghi bằng nhau
- D. Tất cả đều sai

## Câu 4. Trong Access, để tạo liên kết giữa 2 bảng thì hai bảng đó phải có hai trường thỏa mãn **điều kiện:**

- A. Có tên giống nhau
- B. Có kiểu dữ liệu giống nhau
- C. Có ít nhất một trường là khóa chính
- D. Cả A, B, C

## **Câu 5. Trong Access, khi tạo liên kết giữa các bảng, thì:**

- A. Phải có ít nhất một trường là khóa chính
- B. Cả hai trường phải là khóa chính
- C. Hai trường không nhất thiết phải là khóa chính
- D. Một trường là khóa chính, một trường không

# **Câu 6. Điều kiện cần để tạo được liên kết là:**

- A. Phải có ít nhất hai bảng
- B. Phải có ít nhất một bảng và một mẫu hỏi
- C. Phải có ít nhất một bảng mà một biểu mẫu
- D. Tổng số bảng và mẫu hỏi ít nhất là 2

# **Câu 7. Điều kiện để tạo mối liên kết giữa hai bảng là:**

- A. Trường liên kết của hai bảng phải cùng kiểu dữ liệu
- B. Trường liên kết của hai bảng phải là chữ hoa
- C. Trường liên kết của hai bảng phải là kiểu dữ liệu số
- D. Trường liên kết của hai bảng phải khác nhau về kiểu dữ liệu

## Câu 8. Tại sao khi lập mối quan hệ giữa hai trường của hai bảng nhưng Access lại không chấp **nhận**

- A. Vì bảng chưa nhập dữ liệu
- B. Vì một hai bảng này đang sử dụng (mở cửa sổ table)
- C. Vì hai trường tham gia vào dây quan hệ khác kiểu dữ liệu(data type), khác chiều dài (field size)
- D. Các câu B và C đều đúng

# Câu 9. Khi liên kết bi sai, ta có thể sửa lai bằng cách chon đường liên kết cần sửa, sau đó:

- A. Nháy đúp vào đường liên kết chọn lại trường cần liên kết
- B. Edit RelationShip
- C. Tools RelationShip Change Field
- D. Chọn đường liên kết giữa hai bảng đó và nhấn phím Delete

# **Câu 10. Muốn xóa liên kết giữa hai bảng, trong cửa sổ Relationships ta thực hiện:**

- A. Chọn hai bảng và nhấn phím Delete
- B. Chọn đường liên kết giữa hai bảng đó và nhấn phím Delete
- C. Chọn tất cả các bảng và nhấn phím Delete

D. Cả A, B, C đều sai

## Câu 11. Để xóa liên kết, trước tiên ta chon liên kết cần xóa. Thao tác tiếp theo nào sau đây là **sai?**

- A. Bấm Phím Delete Yes
- B. Click phải chuột, chọn Delete Yes
- C. Edit Delele Yes
- D. Tools RelationShip Delete Yes

# **BÀI 8 : TRUY VẤN DỮ LIỆU**

# **Câu 1. Truy vấn dữ liệu có nghĩa là:**

- A. In dữ liệu
- B. Cập nhật dữ liệu
- C. Tìm kiếm và hiển thị dữ liệu
- D. Xóa các dữ liệu không cần đến nữa

# **Câu 2. Nếu những bài toán mà câu hỏi chỉ liên quan tới một bảng, ta có thể:**

A. Thực hiện thao tác tìm kiếm và lọc trên bảng hoặc biểu mẫu

- B. Sử dụng mẫu hỏi
- C. A và B đều đúng
- D. A và B đều sai

## **Câu 3. Nếu những bài toán phức tạp, liên quan tới nhiều bảng, ta sủ dụng:**

- A. Mẫu hỏi
- B. Bảng
- C. Báo cáo
- D. Biểu mẫu

# Câu 4. Để hiển thị một số bản ghi nào đó trong cơ sở dữ liệu, thống kê dữ liệu, ta dùng:

- A. Mẫu hỏi
- B. Câu hỏi
- C. Liệt kê
- D. Trả lời

## Câu 5. Trước khi tạo mẫu hỏi để giải quyết các bài toán liên quan tới nhiều bảng, thì ta phải **thực hiện thao tác nào?**

- A. Thực hiện gộp nhóm
- B. Liên kết giữa các bảng
- C. Chọn các trường muốn hiện thị ở hàng Show
- D. Nhập các điều kiện vào lưới QBE

# **Câu 6. Mẫu hỏi thường được sử dụng để:**

- A. Sắp xếp các bản ghi, chọn các trường để hiển thị, thực hiện tính toán
- B. Chọn các bản ghi thỏa mãn điều kiện cho trước
- C. Tổng hợp và hiển thị thông tin từ nhiều bảng hoặc mẫu hỏi khác
- D. Cả A, B và C

# **Câu 7. Các chế độ làm việc với mẫu hỏi là:**

- A. Mẫu hỏi
- B. Mẫu hỏi và thiết kế
- C. Trang dữ liệu và thiết kế
- D. Trang dữ liệu và mẫu hỏi

## **Câu 8. Kết quả thực hiện mẫu hỏi cũng đóng vai trò như:**

- A. Một bảng
- B. Một biểu mẫu
- C. Một báo cáo
- D. Một mẫu hỏi

## **Câu 9. Kết quả thực hiện mẫu hỏi có thể tham gia vào việc tạo ra:**

- A. Bảng, biểu mẫu, mẫu hỏi hay báo cáo
- B. Bảng, biểu mẫu khác, mẫu hỏi khác hay các trang khác
- C. Bảng, biểu mẫu, mẫu hỏi khác hay báo cáo
- D. Bảng, biểu mẫu, mẫu hỏi khác

## **Câu 10. " /" là phép toán thuộc nhóm:**

- A. Phép toán so sánh
- B. Phép toán số học
- C. Phép toán logic
- D. Không thuộc các nhóm trên

# **Câu 11. Cửa sổ mẫu hỏi ở chế độ thiết kế gồm hai phần là:**

- A. Phần trên (dữ liệu nguồn) và phần dưới (lưới QBE)
- B. Phần định nghĩa trường và phần khai báo các tính chất của trường
- C. Phần chứa dữ liệu và phần mô tả điều kiện mẫu hỏi
- D. Phần tên và phần tính chất

### Câu 12. Khi xây dưng các truy vấn trong Access, để sắp xếp các trường trong mẫu hỏi, ta nhập **điều kiện vào dòng nào trong lưới QBE?**

- A. Criteria
- B. Show
- C. Sort

D. Field

## Câu 13. Trong lưới QBE của cửa sổ mẫu hỏi (mẫu hỏi ở chế độ thiết kế) thì hàng Criteria có ý **nghĩa gì?**

- A. Mô tả điều kiện để chọn các bản ghi đưa vào mẫu hỏi
- B. Xác định các trường xuất hiện trong mẫu hỏi
- C. Xác định các trường cần sắp xếp
- D. Khai báo tên các trường được chọn

**Câu 14. Bảng DIEM có các trường MOT\_TIET, HOC\_KY. Để tìm những học sinh có điểm một** tiết trên 7 và điểm thi học kỳ trên 5, trong dòng Criteria của trường HOC KY, biểu thức điều **kiện nào sau đây là đúng:**

- A. MOT\_TIET > 7 AND HOC\_KY >5
- B. [MOT\_TIET] > 7 AND [HOC\_KY] > 5
- C. [MOT\_TIET] > 7 OR [HOC\_KY] > 5
- D.  $[MOTTIET] > "7" AND HOC KY" = "5"$

**Câu 15. Bảng DIEM có các trường MOT\_TIET, HOC\_KY. Trong Mẫu hỏi, biểu thức số học để tạo trường mới TRUNG\_BINH, lệnh nào sau đây là đúng:**

- A. TRUNG BINH: $(2^*$  [MOT\_TIET] + 3\*[HOC\_KY])/5
- B. TRUNG\_BINH: $(2^*$  MOT\_TIET + 3\*HOC\_KY)/5
- C. TRUNG BINH: $(2^*$  [MOT\_TIET] + 3\*[HOC\_KY]):5
- D. TRUNG\_BINH= $(2*$  [MOT\_TIET] + 3\*[HOC\_KY])/5